## Samsung Galaxy A71 Pošta SiOL nastavitve

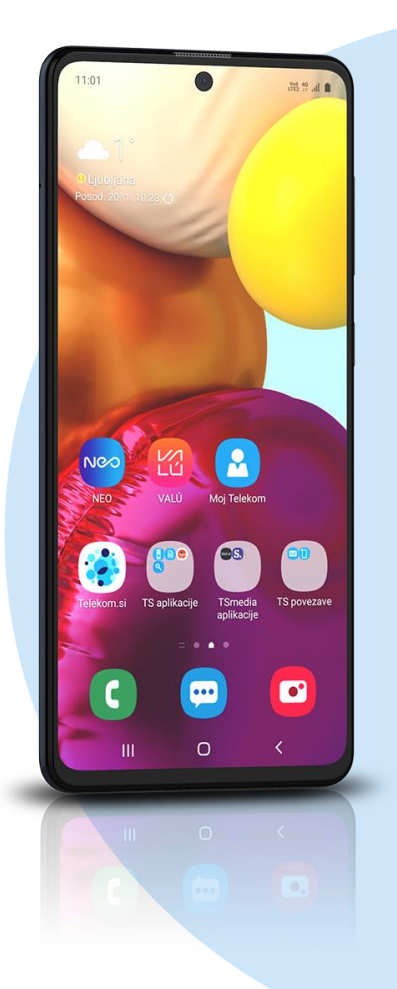

## Meni Outlook

- Začetek
	- E-poštni naslov: [vaš elektronski naslov] NAPREJ
	- · IMAP
		- Geslo: [vaše geslo za SIOL]\*
		- **•** Prikazano ime: [po želji]
		- Opis: [po želji]
		- Dodatne nastavitve: vključi
			- **Strežnik dohodne pošte IMAP**
			- Ime gostitelja IMAP: pop.siol.net:143\*
			- Uporabniško ime IMAP: [vaše uporabniško ime za SIOL]\*
			- Geslo IMAP: [vaše geslo za SIOL]\*
			- **Strežnik odhodne pošte IMAP**
			- Ime gostitelja SMTP: mail.siol.net:465\*\*
			- Uporabniško ime SMTP: [vaše uporabniško ime za SIOL]\*\*
			- Geslo SMTP: [vaše geslo za SIOL]\*\*  $V***$
- \* Nastavitve veljajo za **Pošto SiOL**. Označene podatke za druge e-naslove, preverite pri svojem ponudniku e-poštnih storitev. \*\* Nastavitve veljajo za **Pošto SiOL**.
	- V primeru, da nimate pošte SiOL, nastavitve odhodnega strežnika preverite pri ponudniku svoje e-pošte (Telemach, T-2, Amis,…).
- \*\*\*Za zaključek nastavitev potrdite simbol kljukice v desnem zgornjem kotu

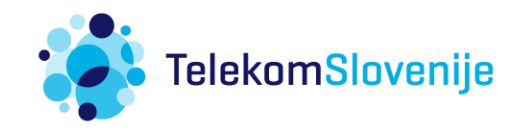